#### **AutoCAD Crack With Full Keygen**

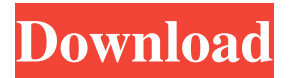

### **AutoCAD Crack + Keygen For (LifeTime) [Latest 2022]**

Ease of use, with rich geometric shapes that combine the strengths of traditional geometric shapes with those of vector graphics Fully integrated with other software, such as AutoCAD, Inventor, and Excel, and web browsers such as Google Chrome and Firefox Faster 2D drafting, 3D modeling and parametric graphics Adaptive technology enables the use of a variety of input devices, including a mouse, touchscreen, pen, and 3D scanner Outputs in vector-based DWG, DXF, PDF, and SVG format (Requires Acrobat Reader or Acrobat Pro) Raster-based DGN files can also be created as needed. The user interface in AutoCAD consists of several main windows for the design space and 2D and 3D drafting activities. The design space provides general information such as a two-dimensional (2D) paper space view, a three-dimensional (3D) model space, and the selection of a base or current surface. The properties for the selected surface are shown in the properties panel. Along with the basic surface selection window, additional windowspecific options, such as the lasso tool and dimensions, are available. Drafting window The Autodesk Design Review window is the main drawing review window. This drawing review window can also be used as the output preview window for any drawing open in the modeling space. The Drafting window provides information about the currently selected surface, including the surface ID, surface type, name, and attributes. It can also display the current transformations, including offsets, scale factors, rotations, and translations, for the currently selected surface. It also displays information about the properties, including values, for the currently selected surface. These values can be modified using the Property Manager. Navigation in the drawing window is available using the standard navigation tools: the Backspace button, the Up/Down arrows, the Page Up/Page Down arrows, and the Esc key. The editing window is the drawing editing window. This editing window is used to edit the properties, move the drawing objects, and change the extents of the drawing. The Editing window also contains a Property Manager, which can be used to manage the properties for the selected drawing objects. There are three drop-down menus within the Editing window: Rulers, Properties, and Dimensions. These three drop-down menus contain properties, rulers, and dimensions. The properties drop-down

#### **AutoCAD Activation Code X64**

Application programming interface (API) In its earlier days AutoCAD Activation Code (and its predecessor, AutoCAD R14) used a set of application programming interfaces (APIs). These were designed to be a bridge between

users and the application. The application programming interfaces are still supported, although they are restricted to Visual LISP, Visual Basic, or AutoLISP programming languages. The API for AutoCAD is a comprehensive set of graphical, user interface, document, database, and communication utilities. The API enables users to automate processes in the user interface as well as script documents for batch processing or the use of tools such as macro recording. It is implemented using the Visual LISP scripting language. A programmer may use a tool called "Autodoc" to create and edit programming interfaces to Autodesk applications using this language. AutoCAD has extensive Inter-Integrated-Circuit (I2C) communications capabilities. For instance, it supports data acquisition and embedded instrumentation, including GPS receivers. Also, it offers the ability to read and write a wide variety of sensor types and to communicate with other AutoCAD and third-party programs. HMI The AutoCAD user interface and program logic are part of what is known as the High-Level Architecture (HMI) of AutoCAD. The HMI is a graphical interface designed to simplify the creation, modification, editing and rendering of both 2D and 3D models. HMI is a set of objects that provides an intuitive set of functions that enables users to design, modify, and render 2D and 3D objects. It is not mandatory to use the HMI, and it is still possible to work with AutoCAD without it. The HMI has been implemented in the first versions of AutoCAD from R12 onward, with improvements and features added every year. AutoCAD LT does not include an HMI, but instead a set of command options, which can be accessed by the user from the command line. HMI Builder is a set of tools for creating and editing AutoCAD HMI objects using XML. Thirdparty tools There are various third-party tools and add-on products that can be used together with AutoCAD. They include: AutoCAD Map Autodesk 3D Warehouse AutoCAD Movers AutoCAD ArchiCAD ArchiCAD DraftS a1d647c40b

## **AutoCAD Crack +**

Open 'File -> New'. Click '3D Model' tab. Click 'Polyline'. A window will appear with the 'Polyline' options as shown below. Click 'Polyline' and then select 'Add Polyline' option. A polyline is added to the drawing as shown in the image below. Right click on the polyline and select 'Connect'. Click on the polyline in the drawing to select it. Select 'Rotate Connected'. Select 'Skew Y-axis' and enter '0'. Click on the face option on the right-click menu. Click on the polyline. The faces are added to the polyline as shown in the image below. Select 'Rotate Faces' and then select 'Rotate X-axis' option. Select 'Skew Y-axis' and enter '0'. Click on the face option on the right-click menu. Click on the polyline. The faces are rotated as shown in the image below. Select 'Rotate Faces' and then select 'Rotate X-axis' option. Click on the face option on the right-click menu. Click on the polyline. The faces are rotated as shown in the image below. NOTE: You can open the 'Polyline' tab in order to create and modify multiple polylines In order to align multiple polylines, they need to be close to each other. To get close to polylines, select them, right click on the selected polylines and then select 'Unite'. In order to rotate polylines, they need to be close to each other. To get close to polylines, select them, right click on the selected polylines and then select 'Unite'. Tutorial 2: Model a C-shaped curve in 3D. Overview How to add a C-shaped curve to a 3D model. In this example, we will create a C-shaped curve in an AutoCAD drawing. This C-shaped curve is used as a part of a 3D model. C-shaped curve types C-shaped curve Lazy S-curve Guide This example shows how to add a C-shaped curve to a 3D model. Create a drawing file Open the

## **What's New In?**

Save paper through intelligent markup assistance. Use different types of markup to display drawings and instantly create reports based on the content of the drawings. (video: 1:03 min.) Drafting and Design: Save time with new features and improve precision with more control over tools. With Drafting and Design, you can draw sophisticated models with more precision and control, and have more control over drawing tools. (video: 1:41 min.) Smart toolbars can be a lifeline when working on the fly. Quickly add and configure Smart toolbars and existing tools. Try it now. (video: 1:00 min.) Improvements to drafting in AutoCAD 2023 make it easier to draw more of your ideas with CAD. Use existing tables and convert them into editable text. Work with table drawings and use them in block diagram and blueprint diagrams. (video: 1:30 min.) With faster technology, you can draw and design more efficiently. The new smart DPI controls and drawing scale slider in Drafting and Design can help you draw more efficiently. (video: 1:34 min.) Use blocks to quickly organize your drawings for the design phase. With new properties in AutoCAD for this feature, you can group blocks and have them automatically adjusted to any size of drawing. (video: 1:20 min.) With new technology, you can create exact architectural blueprints. Change the DPI to get more precise drawings and apply standard elements from the blueprint to blocks. (video: 1:10 min.) Advanced Filters in Drafting and Design help you organize drawings quickly and easily. AutoCAD now helps you find drawings and blocks quickly and easily. (video: 1:22 min.) Use blocks to visually organize your drawings. Create your own custom block collections, manage block customization, and change blocks to suit your needs quickly and easily. (video: 1:12 min.) Customize blocks to suit your needs quickly and easily. You can change the default colors of blocks and create your own block collections to fit your needs. (video: 1:30 min.) Save time with new features for block interaction. Enable blocks that can be dragged and dropped, snap to blocks, and align to blocks, reducing time spent editing block configurations. (video: 1:38 min.) Markup and Revision: Use interactive digital drawings to

# **System Requirements For AutoCAD:**

Product Features: Product Notes: Important: "Coupon "SAVE25" at online store: for 25% discount from the whole pack! The StormRunner series has grown over the years, spawning three original standalone titles and now a loyal fan base of millions of loyal fans across the globe. Many fans have been waiting eagerly to experience the new StormRunner title on all modern platforms, and now, after years of development and multiple delays, that day has

Related links: